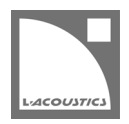

# **[JP] Soundvision 3.2.0 リードミー**

Soundvision は L-acoustics による音響およびメカニカルに関する 3D モデリングソフトウェアです。

Soundvision 3.2.0 は、2020 年 10 月 1 日より [www.l-acoustics.com](http://www.l-acoustics.com/products-soundvision-download-138.html) からダウンロードできます。

# **Soundvison 3.2.1 - 日本語特別追記 べステックオーディオ株式会社**

Soundvison 3,2,1 は、Soundvison3.2.0 で発生する「プロジェクトに K3 エンクロージャーが含まれていると当該ファイルを再オープンできない」 の症状を改善した修正版です。Soundvison 3.2.1 は、2020 年 10 月 2 日より www.l-acoustics.com からダウンロードできます。

## **コンピューター要件**

#### 最小動作環境:

- オペレーティングシステム: Windows 10、または Mac OS High Sierra (OS X 10.13)以上
- メモリー:1 GB 以上
- プロセッサー速度:1.2 GHz 以上
- ハードディスク空きスペース 100 MB 以上
- ビデオカード:
	- Intel HD、Iris graphics。(Intel GMA と Intel Extreme Graphics はサポート対象外です。)
		- Intel HD Graphics 5500 グラフィックカード(プロセッサー: i3-5005U、i3-5015U、i3-5010U、i3-5020U、i5-5200U、
		- i5-5300U、i7-5500U、i7-5600U)搭載の PC は、ドライバーバージョンを 10.18.15.4279 (インテルパッケージ・バージョ ン 15.40.7.4279 以降)以上にアップデートしてください。これに満たないバージョンのドライバーはマッピング結果を正常に 表示できません。
	- GeForce カードシリーズ 8 以上。 次のモデルは互換性がありません:GeForce 256、GeForce 2 シリーズ、3 シリーズ、GeForce 4 シリーズ、GeForce FX シ リーズ、GeForce 6 シリーズ、GeForce 7 シリーズ。
- ATI Radeon HD 2000 シリーズ以上。
- サードパーティソフトウェア: Adobe® Reader®
- (オプション)USB ポート .sv\*ファイルをハードウエアキー無しで開く (Windows のみ)ために使用します。詳細は Soundvision Help ファイルを参照してください。

**SOUNDVISION OPTIMIZATION** 技術解説書にてコンピューター構成の最適化とトラブルシューティング手順の詳細をご確認ください。

Windows 10 は Microsoft 社の登録商標です。

Mac および mac OS は米国および他の国で登録されている Apple 社の商標です。

Adobe および Reader は、Adobe Systems Incorporated の米国およびその他の国における登録商標または商標です。

# **Soundvision のインストール**

#### **手順**

- **1.** [www.l-acoustics.com.](http://www.l-acoustics.com/)を開く
- **2. Products > Software > Soundvison** を選択
- **3. Download Soundvison** リンクをクリック
- **4.** フォームを記入し **Download** をクリック
- **5.** Windows 用: ダウンロードした exe ファイルをダブルクリック - Mac OS 用:ダウンロードした dmg ファイルをダブルクリックし pkg ファイルをダブルクリック
- **6.** インストールウィザードの手順にしたがう

## **Soundvision 3.2.0 – 2020 年 10 月 1 日**

- **WST** ソースに 2 ウェイアクティブ可変曲率エンクロージャーK3 を追加。
- 極端な大気条件における計算を改善するために Autofilter のアルゴリズムを更新。
- ラックのラベルと重量を更新し LA-RAK II AVB に対応。
- ARCS Wide と ARCS Focus の生産完了に伴いレガシーソースに移動。
- Windows Vista、Windows 7、Windows 8、Windows 8.1、macOS 10.9、macOS 10.10、macOS 10.11、macOS 10.12 のサポート 終了。

### **修正した問題**

- インストールバージョンのエンクロージャーが LA Network Manager にエクスポートされない。
- Syva + Low のドライブに LA2Xi SE(シングルエンド)を選べない。
- メカニカルビューの負荷に関する表示のいくつかの問題。
- A シリーズのピックアップポイントの誤りと、レポートに H Opening が存在しない。
- **Frequency response** 上の平均カーブが消えない。
- ロール角を設けるとソースカットビューと 3D シーンカットビュー上で傾きが生じる。

#### **既知の問題**

A Series

- 1 スタックの A10 Wide アレイでセーフティ警告が発っせられます。この警告は無視してください。
- A15 Wide/Focus の HF Right 向きを KS21 の上に直接スタックできてしまいますが、実際にはできません。(HF Left 向きのみ可能。)
- KS21 を介した A15 Wide/Focus の HF Right 向きスック構成に KS21-OUTRIG を組み合わせることができてしまいますが、実際には KS21-OUTRIG を取り付けられません。
- KS21-OUTRIG をアレイから削除してもシンメトリーコピーしたアレイでは削除されません。
- KS21-OUTRIG を使った A15 Wide/Focus アレイのシンメトリーコピーは正常に動作しません。
- A-TILT および WIFOTILT を用いたスタックアレイは、レポートに誤った角度を表示します。
- A10i Wide の上に KS21i を設けると A15i-BUMP が選択できません。

#### Autosolver と LA Network Manager の互換性

- Autosolver は非常に深いバルコニーのようなプロファイルに対して正常に動作しない場合があります。Autosolver の結果を手動で調整して ください。
- カーディオイドサブウーハー構成を含む Soundvision のプロジェクトファイルは、誤った **Electronic settings** グループを作ります。

### その他

- カーディオイド構成に対して ARCSUB は正常に動作しません。
- **3D scene** において、透明度を設けたサーフェス越しの見え方は正しくありません。
- Syva ベース上にサイトアングル 0°でスタックした Syva にスタビリティ警告が発っせられます。この警告は無視してください。
- 同梱のドキュメント:Mac OS Catalina ではトップナビゲーションバーから開きません。リリースノートはインデックスページからアクセ スしてください。
- ARCS WiFo のミックスアレイでは SB18m\_C を選べません。